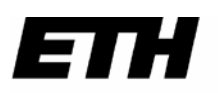

Eidgenössische Technische Hochschule Zürich Swiss Federal Institute of Technology Zurich

# **DMTFC**

### **Beamer im ZUE G 1**

27.01.16

### **Bedienung**

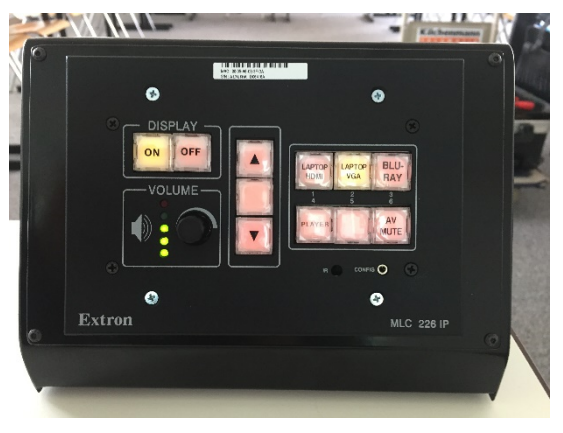

#### *Einschalten*

Mit der Bedienungseinheit wird der Beamer und die Komponenten im Rack eingeschaltet **ON**

#### *Ausschalten*

→ **OFF**: Alle Komponenten werden ausgeschaltet. Bis der Beamer herunter gefahren ist, kann man die Anlage nicht wieder einschalten.

#### *Präsentieren*

Es können maximal zwei Geräte angeschlossen werden. Ein Anschluss ist analog (VGA), der andere digital (HDMI). Die Qualität des Bildes ist besser, wenn der HDMI-Anschluss benützt wird. Einige Computer brauchen einen Adapter für die HDMI-Verbindung. Dieser muss selber mitgebracht werden.

#### *Computer verbinden*

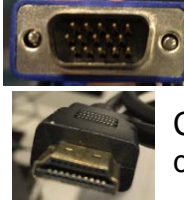

Computer wurde am analogen Kabel angeschlossen Taste **LAPTOP VGA** drücken

Computer wurde am digitalen Kabel angeschlossen Taste **LAPTOP HDMI** drücken

#### **Computer mit Tonwiedergabe anschliessen**

Verbindung mit VGA → Zusätzlich Audiokabel einstecken Verbindung mit HDMI  $\rightarrow$  Kein weiteres Kabel nötig *Lautstärke*

Alle Lautstärkeregler müssen beachtet werden:

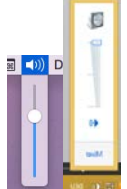

- Generelle Einstellung des Computers
- Einstellung des entsprechenden Programms
- **VOLUME** an der Bedienungseinheit

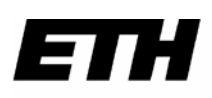

Eidgenössische Technische Hochschule Zürich Swiss Federal Institute of Technology Zurich

## **Beamer im ZUE G 1**

27.01.16

**DMTFC** 

#### *Abspielen eines Videos auf CD, DVD oder Blu-ray Disc*

Einlegen der Disc in den Player im Rack. Auf der Bedienungseinheit auf **BLU-RAY** drücken. Mit der Fernbedienung den Film starten.

#### *TV*

Auf der Bedienungseinheit auf **PLAYER** drücken.

#### **Senderwahl**

Die Sender können nur mit den Tasten **Ch+** und **Ch-** sequentiell angewählt werden. (Die Pfeilsymbole, die man auf dem Bild sieht werden noch ersetzt.)

 $\rightarrow$  Siehe separate Senderliste.

#### *Unterbrechen*

Jede Form von Präsentation (Slides ab Computer, TV oder Blu-ray Player) kann unterbrochen werden durch Drücken der Taste **AV MUTE**.

### **Beamer**

Der Beamer hat eine Auflösung von 1280x800 (nicht Full HD) und eine Leuchtstärke von 7000 ANSI-Lumen. Am Beamer muss nichts gemacht werden. Die Steuerung geht über die Bedienungseinheit.

#### **Rack**

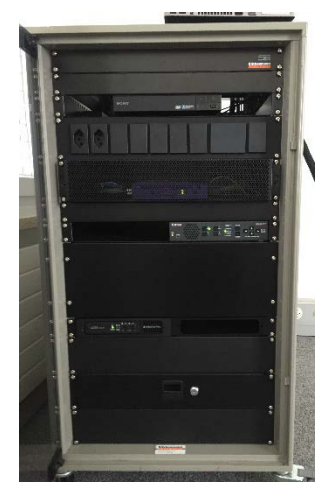

#### *Blu-ray Player*

Zum Bedienen gibt es einzig den Blu-ray Player. Dort legt man die CD, DVD oder Blu-ray Disc ein.

Bedient wird der Player mit der entsprechenden Fernbedienung.

#### *Schublade*

In der Schublade befinden sich die technische Dokumentation und die Fernbedienung für den Blu-ray Player und den Beamer. Die Bedienung für den Beamer wird normaler weise nicht benötigt.

## *Bei Störungen MTEC-IT kontaktieren Tel. 206 06 [servicedesk@mtec.ethz.ch](mailto:servicedesk@mtec.ethz.ch) Multimedia Services Tel. 22117*